# BAB 3 PELAKSANAAN KERJA MAGANG

#### 3.1 Kedudukan dan Organisasi

Kedudukan selama melakukan proses kerja magang dalam perusahaan Pixel8labs Pte. Ltd. pada divisi *Tinkers* adalah sebagai *Solidity Engineer* bersama dengan MagicVault *team*. MagicVault *Team* memiliki 4 anggota dengan pembagian satu orang *project manager*, satu orang *frontend engineer*, satu orang *backend engineer*, dan satu orang *solidity engineer*.

MagicVault pada Pixel8labs Pte. Ltd. dikembangkan dengan metode *scrum* dengan menerapkan prinsip *agile* dengan menggunakan *sprint*. *Sprint* merupakan aktivitas yang terdiri dari beberapa tugas (*backlog*) yang harus diselesaikan dalam batasan waktu yang telah ditentukan [9]. Tugas baru akan dibagikan kepada setiap anggota tim saat *sprint planning* yang dilakukan oleh *Chief Technology Officer* setiap satu minggu sekali dengan tujuan untuk merencanakan apa yang akan dikerjakan (*backlog*) oleh setiap anggota tim selama satu minggu kedepan dalam proyek ini. Dalam proses kerja magang, terdapat juga *daily stand-up* yang dilakukan setiap hari Selasa dan Kamis pada pukul 18.00 WIB dengan MagicVault *Team* untuk mengetahui perkembangan terhadap tugas yang dikerjakan serta masalah apa yang dihadapi oleh para *developer*.

#### 3.2 Tugas yang Dilakukan

Dalam pelaksanaan kerja magang pada Pixel8labs Pte. Ltd., tugas diberikan secara daring melalui aplikasi Jira Software. Tugas yang diberikan berupa bangun *smart contract* MagicVault. Selama pelaksanaan kerja magang, tanggung jawab yang diberikan adalah sebagai berikut.

- 1. Memahami konsep dan cara kerja MagicVault
- 2. Mempelajari dan membangun *smart contract* MagicVault dengan bahasa *solidity*
- 3. Membangun fungsi *staking* dan *unstaking* token USDC
- 4. Membangun fungsi *claim* token MAGIC
- 5. Membangun fungsi *withdraw* token MAGIC yang tersimpan pada *smart contract*
- 6. Membangun fungsi *convert* token STG menjadi token *USDC*
- 7. Melakukan *contract deployment* pada jaringan *testnet*
- 8. Melakukan *E2E Testing* terhadap *smart contract* yang telah dibangun.

#### 3.3 Uraian Pelaksanaan Magang

Selama praktik kerja magang, tugas yang dilakukan adalah membangun *smart contract* MagicVault. Tugas-tugas yang dikerjakan setiap minggunya selama praktik kerja magang mengikuti *backlog* yang telah diberikan dan dapat dilihat lebih rinci pada Tabel 3.1.

| Minggu Ke -    |  | Pekerjaan yang dilakukan                                         |  |
|----------------|--|------------------------------------------------------------------|--|
| 1              |  | Pengenalan konsep proyek BAYC dan mempelajari pengembangan       |  |
|                |  | smart contract menggunakan foundry library.                      |  |
| $\overline{2}$ |  | Membuat fitur whitelist free mint, membuat fitur get price,      |  |
|                |  | mengintegrasikan ERC721A                                         |  |
| 3              |  | Membuat fitur <i>mapping</i> tokenId NFT, membuat fitur validasi |  |
|                |  | parameter fungsi mint pada smart contract BAYC,                  |  |
| 4              |  | Membuat fitur onchain metadata pada smart contract BAYC          |  |
| 5              |  | Pengenalan dan pemahaman konsep MagicVault                       |  |
| 6              |  | Mempelajari dan memahami konsep MagicVault, Mempelajari          |  |
|                |  | konsep aplikasi DeFi Stargate dan cara menggunakan fungsi pada   |  |
|                |  | smart contract Stargate                                          |  |
| 7              |  | Membuat fitur staking token USDC pada smart contract             |  |
|                |  | MagicVault dan membuat unit test terhadap fitur staking token    |  |
|                |  | <b>USDC</b>                                                      |  |
| 8              |  | Membuat fitur claim token MAGIC dan unstaking token USDC         |  |
|                |  | pada smart contract MagicVault                                   |  |
| 9              |  | Memperbaiki fitur unstaking token USDC dan memperbaiki           |  |
|                |  | verifikasi signature terhadap fungsi claim token MAGIC pada      |  |
|                |  | <i>smart contract MagicVault</i>                                 |  |

Tabel 3.1. Pekerjaan yang dilakukan selama pelaksanaan kerja magang

Tabel 3.1. (lanjutan)

| Minggu Ke - | Pekerjaan yang dilakukan                                                       |  |
|-------------|--------------------------------------------------------------------------------|--|
| 10          | Membuat fitur <i>settle</i> pada <i>smart contract</i> Magic Vault dan membuat |  |
|             | abusable unit test terhadap smart contract MagicVault                          |  |
| 11          | Mengintegrasikan fungsi claim MAGIC smart contract pada                        |  |
|             | <i>frontend</i> MagicVault                                                     |  |
| 12          | Migrasi <i>smart contract</i> MagicVault ke jaringan Arbitrum Goerli           |  |
|             | dan melakukan E2E Testing terhadap smart contract MagicVault                   |  |
| 13          | Pengenalan konsep proyek SOF, membuat fitur <i>public mint</i> pada            |  |
|             | smart contract SOF, dan membuat unit test terhadap fitur public                |  |
|             | mint.                                                                          |  |
| 14          | Memperbaiki paremeter serta penambahan logika pada fitur public                |  |
|             | mint dan memperbaiki unit test terhadap fitur public mint.                     |  |
| 15          | Membuat fitur whitelist mint pada smart contract SOF, dan                      |  |
|             | membuat unit test terhadap fitur whitelist mint.                               |  |
| 16          | Melakukan <i>deployment</i> terhadap smart contract SOF ke jaringan            |  |
|             | Goerli dan melakukan E2E testing terhadap smart contract SOF.                  |  |

#### 3.3.1 Spesifikasi

Proses pembuatan *frontend* portal keuangan dan pembayaran pada PT. Aset Digital Berkat menggunakan ASUS ROG Strix G531GT dengan spesifikasi sebagai berikut.

- 1. Prosesor: Intel Core i7-9750H
- 2. Memori: 8GB RAM
- 3. Penyimpanan: SSD 256 GB

Adapun perangkat lunak yang digunakan untuk mengembangkan portal adalah sebagai berikut.

- 1. Sistem Operasi: Windows 11 I A
- 2. Visual Studio Code, sebagai *text editor* untuk penulisan kode program

#### 3.3.2 Perancangan

Berikut merupakan perancangan dalam bentuk *flowchart* yang menggambarkan alur dari fitur-fitur yang akan dibangun pada *smart contract* MagicVault.

**START** A Input Jumlah Stake USDC ke USDC Stargate Protocol MagicVault Contract No menerima Token **USDC** Input ERC20 STG  $I = 0$ Yes END B No SDC user Transaksi Gagal  $\geq$ USDC Input Yes B Transfer USDC ke MagicVault Contract Α

#### A. USDC Staking

Gambar 3.1. *Flowchart Staking* Token USDC

Pada gambar 3.1, menampilkan *flowchart* terhadap fitur *staking* pada *smart contract* yang dimulai dari penginputan jumlah token USDC yang ingin dilakukan *staking*. Kemudian akan dilakukan pengecekkan terhadap jumlah token USDC yang diinput oleh *user*. Jika USDC yang diinput sama dengan 0 maka transaksi akan gagal, jika tidak maka akan dilanjutkan dengan pengecekkan jumlah token USDC yang dimiliki *user*. Jika token USDC yang dimiliki *user* kurang dari jumlah yang diinput *user*, maka transaksi akan gagal. Jika tidak maka akan dilanjutkan dengan transfer token USDC ke *smart contract*. Selanjutnya, token USDC akan ditransfer ke *stargate finance protocol* untuk melakukan *staking*. Setelah itu, MagicVault mendapatkan imbalan berupa sejumlah token ERC20 yaitu STG.

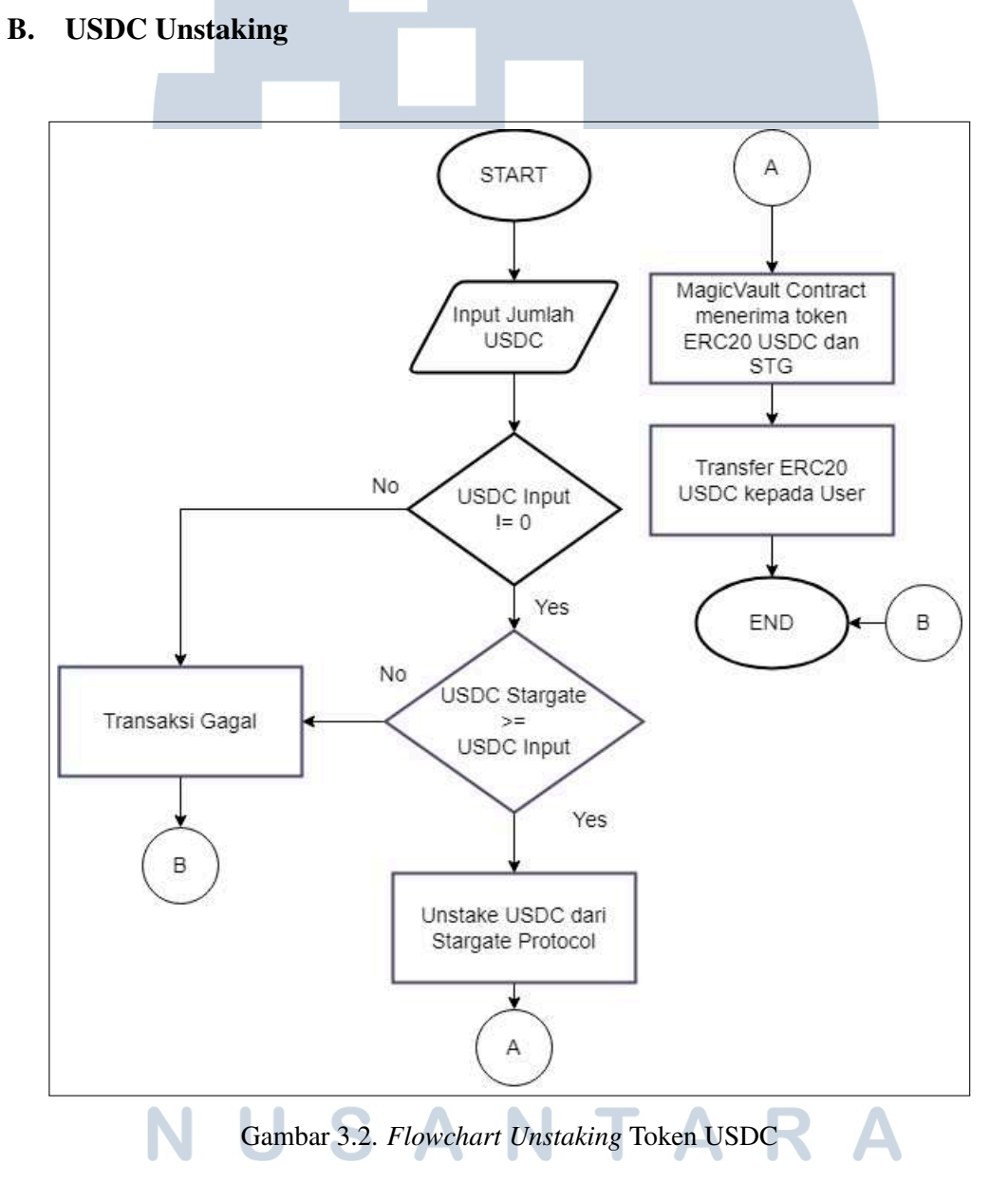

Pada gambar 3.2, menampilkan *flowchart* terhadap fitur *unstaking* pada *smart contract* yang dimulai dari penginputan jumlah token USDC yang ingin dilakukan *unstaking*. Kemudian akan dilakukan pengecekkan terhadap jumlah

# 10

<span id="page-5-0"></span>USDC yang diinput oleh *user*. Jika USDC yang diinput sama dengan 0 maka transaksi akan gagal, jika tidak maka akan dilanjutkan dengan pengecekkan jumlah USDC yang dapat dilakukan *unstaking*. Jika jumlah USDC yang diinput *user* melebihi jumlah USDC yang tersimpan pada *Stargate Finance Protocol*, maka transaksi akan gagal. Jika tidak maka akan dilanjutkan dengan *unstaking* token USDC dari *Stargate Finance Protocol*. Setelah itu, MagicVault mendapatkan imbalan melalui *unstaking* dari *stargate finance protocol* berupa sejumlah token ERC20 yaitu STG. Selanjutnya, token USDC akan ditransfer kepada *user*.

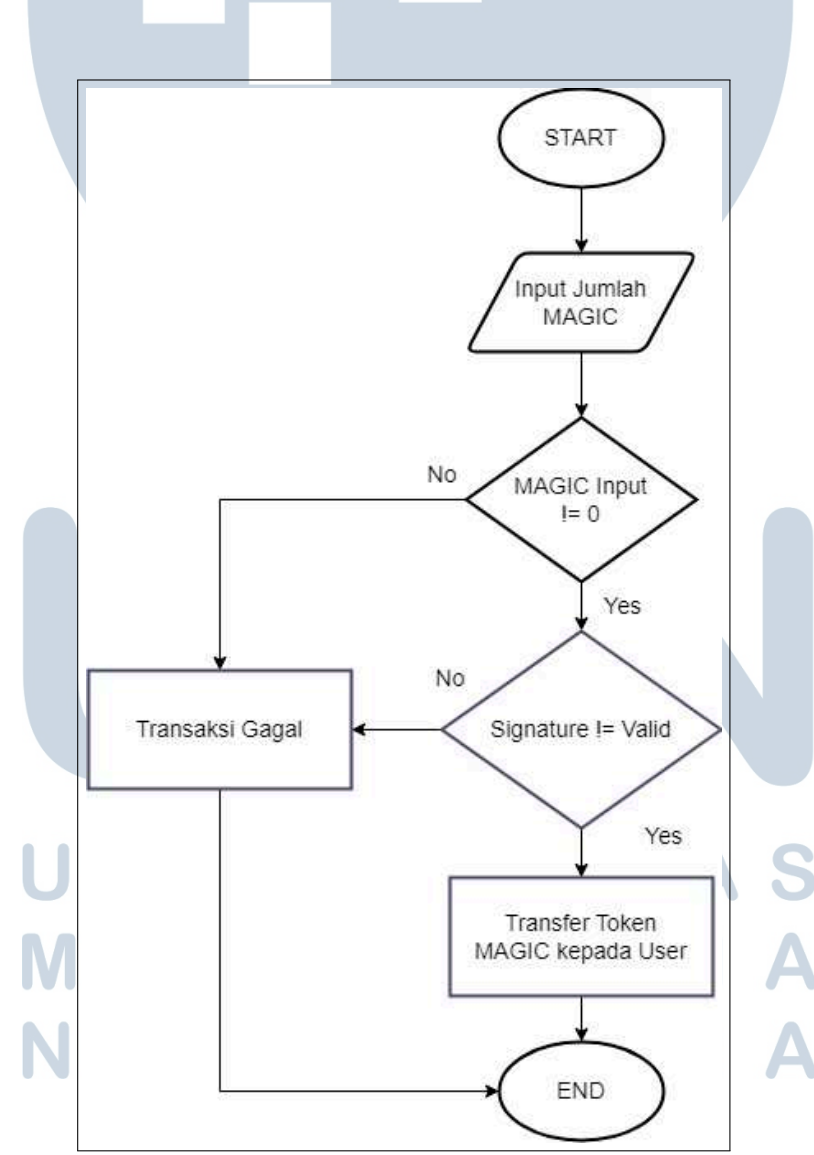

#### C. MAGIC Claim

Gambar 3.3. *Flowchart Claim* Token MAGIC

11 Implementasi Smart Contract DeFi Protocol pada MagicVault di Pixel8Labs Pte. Ltd..., William Chandra, Universitas Multimedia Nusantara

<span id="page-6-0"></span>Pada gambar [3.3,](#page-5-0) menampilkan *flowchart* terhadap fitur *claim* token MAGIC pada *smart contract* yang dimulai dari penginputan jumlah token MAGIC dan *signature* dalam tipe data *bytes*. Kemudian akan dilanjutkan dengan pengecekkan token MAGIC yang diinput yaitu jika token MAGIC yang diinput sama dengan 0, maka transaksi akan gagal. Jika tidak akan dilanjutkan pengecekan *signature*. Jika *signature* tidak valid, maka transaksi akan gagal. Namun jika valid, maka akan dilanjutkan dengan transfer token MAGIC dari *smart contract* kepada *user*.

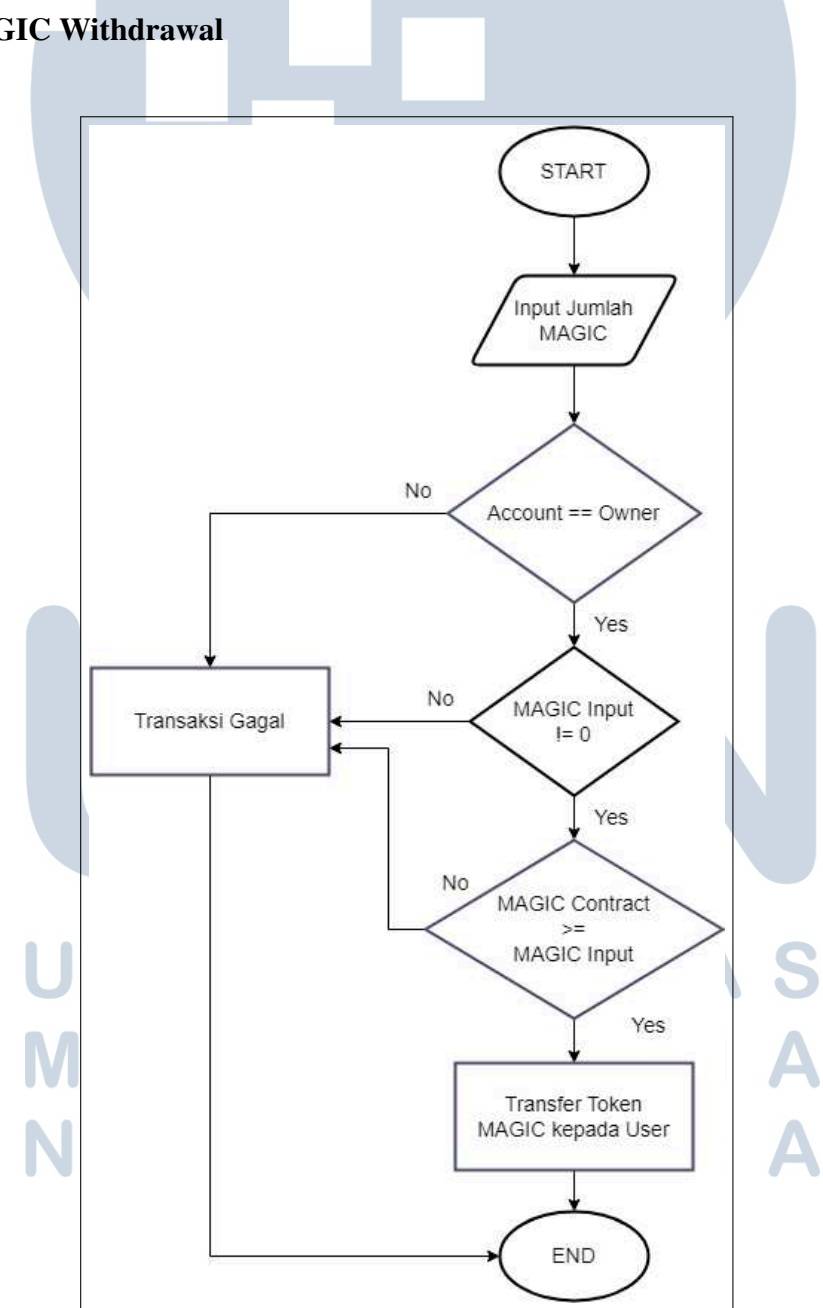

#### D. MAGIC Withdrawal

Gambar 3.4. *Flowchart Withdraw* Token MAGIC

Implementasi Smart Contract DeFi Protocol pada MagicVault di Pixel8Labs Pte. Ltd..., William Chandra, Universitas Multimedia Nusantara

12

<span id="page-7-0"></span>Pada gambar [3.4,](#page-6-0) menampilkan *flowchart* terhadap fitur penarikan token MAGIC dari *smart contract* yang dimulai dari penginputan jumlah token MAGIC yang ingin ditarik dari *smart contract*. Setelah itu, akan dilakukan pengecekkan *owner* yaitu jika *user* yang memanggil fungsi tersebut bukan *owner*, maka transaksi akan gagal. Jika iya, maka akan dilanjutkan dengan pengecekkan jumlah token MAGIC yang diinput yaitu jika token MAGIC yang diinput sama dengan 0, maka transaksi akan gagal. Jika tidak, maka akan dilanjutkan dengan pengecekkan jumlah token MAGIC yang dapat ditarik. Jika jumlah token MAGIC yang diinput melebihi token MAGIC yang tersimpan pada *smart contract* maka transaksi akan gagal. Jika tidak, maka akan dilanjutkan dengan transfer token MAGIC kepada *user* tersebut.

#### E. STG Settle

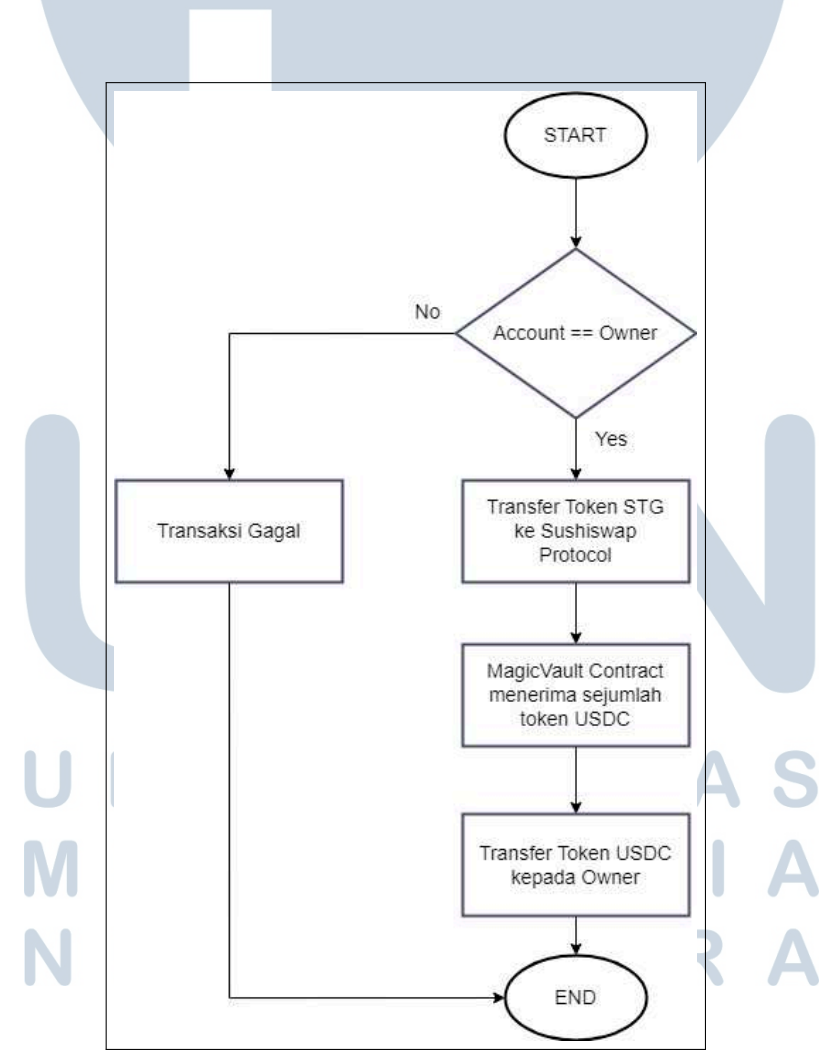

Gambar 3.5. *Flowchart* Penukaran ERC20 STG ke USDC

13 Implementasi Smart Contract DeFi Protocol pada MagicVault di Pixel8Labs Pte. Ltd..., William Chandra, Universitas Multimedia Nusantara

<span id="page-8-0"></span>Pada gambar [3.5,](#page-7-0) menampilkan *flowchart* terhadap fitur penukaran token STG yang terdapat pada *smart contract* menjadi token USDC. Fitur ini dimulai dari pengecekkan *owner* yaitu jika *user* yang memanggil fungsi tersebut bukan *owner* maka transaksi akan gagal. Jika iya, maka akan dilanjutkan transfer seluruh token STG yang ada di *smart contract* ke *sushiswap protocol* untuk melakukan penukaran token STG menjadi token USDC. Setelah itu, *smart contract* MagicVault akan menerima sejumlah token USDC dari hasil penukaran tersebut. Selanjutnya, token USDC akan ditransfer kepada *user* atau *owner*.

#### 3.3.3 Implementasi

Berikut merupakan hasil implementasi fitur-fitur yang terdapat pada *smart contract* MagicVault yang mencakup gambar kode, gambar hasil testing, dan gambar hasil dari transaksi pada setiap fitur tersebut.

#### A. USDC Staking

```
function deposit(uint256 _amountUSDC) public nonReentrant {
        if (_amountUSDC == 0) revert ZeroDepositAmount();
        // Transfer USDC from user to contract
        usdc.transferFrom(msg.sender, address(this), _amountUSDC);
        // Snapshot Stargate LP token balance before add liquidity
        uint256 prevBalance = sgLPToken.balanceOf(address(this));
10
        // Deposit USDC to Stargate Pool via Stargate Router
        stargateRouter.addLiquidity(stargatePoolID, amountUSDC, address(this));
111213
        // Snapshot Stargate LP token balance after add liquidity
14
        uint256 afterBalance = sgLPToken.balanceOf(address(this));
15// Get exact amount of sgLpToken received after adding liquidity
17
        uint256 sgLPTokenReceived = afterBalance.sub(prevBalance);
18
19
        // Mint MV-LP token based on deposited USDC amount
        _mint(msg.sender, sgLPTokenReceived);
21// Deposit LP token to Stargate LP Farming contract
        stargateLPFarming.deposit(farmingPoolID, sgLPTokenReceived);
        emit LPTokenMinted(msg.sender, sgLPTokenReceived);
```
Gambar 3.6. Baris Kode USDC *Staking*

Pada gambar [3.6](#page-8-0) menunjukkan baris kode *smart contract* yang mengimplementasikan fitur USDC *staking* yang akan dijalankan oleh pengguna aplikasi MagicVault untuk melakukan *staking* token USDC.

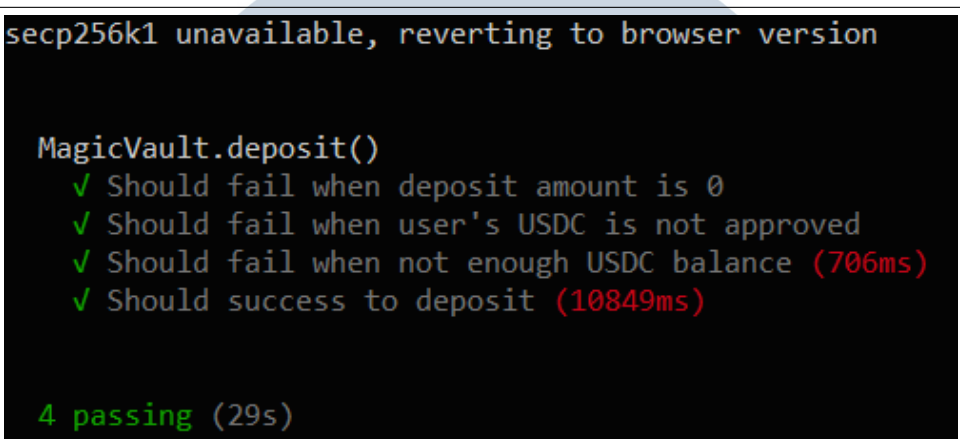

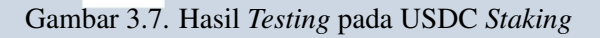

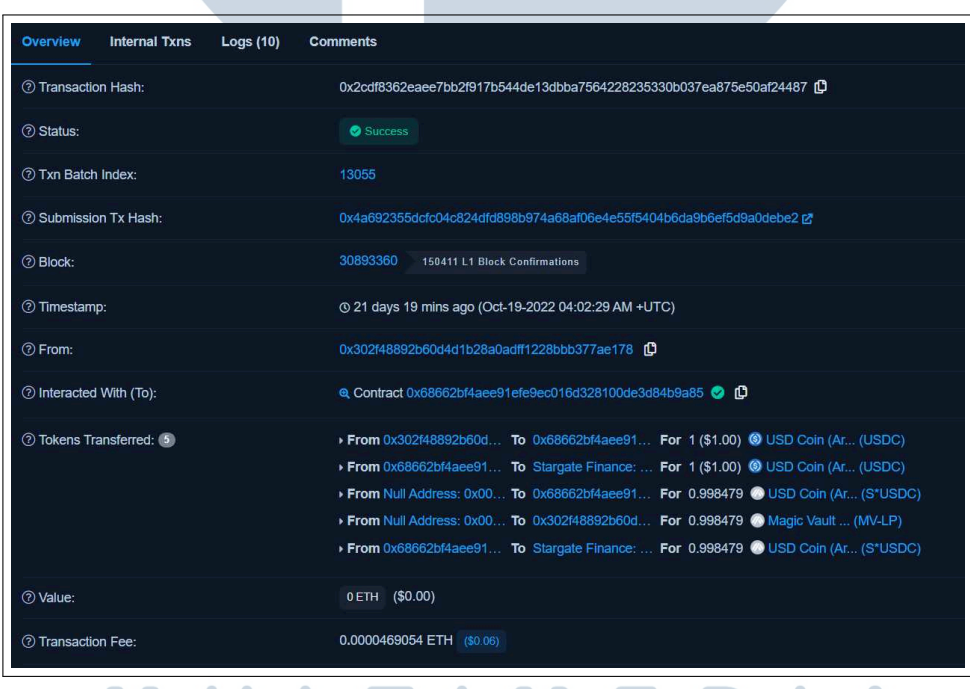

Gambar 3.8. Hasil Penggunaan USDC *Staking*

 $\overline{\phantom{a}}$ 

Pada gambar 3.7 menampilkan hasil *testing* terhadap fitur USDC *staking* yang menunjukkan bahwa, fitur tersebut berhasil dijalankan sesuai dengan beberapa *case* tertentu dan hasil penggunaan dari fitur tersebut dapat dilihat pada gambar 3.8 dibagian *tokens Transferred* yang menunjukkan transaksi token USDC ketika fitur tersebut dijalankan.

# B. USDC Unstaking

```
function withdraw(uint256 amountMVLpToken) public nonReentrant {
        if( amountMVLpToken == \theta) revert ZeroWithdrawAmount();
        if( amountMVLpToken > balanceOf(msg.sender)) revert NotEnoughBalance();
        // Snapshot Stargate LP token balance before unstake
        uint256 prevBalance = sgLPToken.balanceOf(address(this));
        // Withdraw LP Token (Stargate) from Stargate LP Farming contract
10
        stargateLPFarming.withdraw(farmingPoolID, _amountMVLpToken);
11// Snapshot Stargate LP token balance after unstake
1213uint256 afterBalance = sgLPToken.balanceOf(address(this));
14
15// Burn User's MV-LP token
16
        burn(msg.sender, amountMVLpToken);
1718
        // Snapshot USDC balance before remove liquidity
19
        uint256 prevUSDCBalance = usdc.balanceOf(address(this));
20
        // Get exact amount of USDC received after removing liquidity
212<sub>2</sub>uint256 sgLPTokenReceived = afterBalance.sub(prevBalance);
2<sub>3</sub>// Withdraw USDC from Stargate Pool via Stargate Router
2425stargateRouter.instantRedeemLocal(
26stargatePoolID,
27sgLPTokenReceived,
28
            address(this)
29\cdot:
30
        // Snapshot USDC balance after remove liquidity
        uint256 afterUSDCBalance = usdc.balanceOf(address(this));
30
33ิว⊿
        // Get exact amount of USDC transferred to user
35uint256 amountUSDCTransferred = afterUSDCBalance.sub(prevUSDCBalance);
3637
        // Transfer $USDC to user
        emit USDCwithdraw(msg.sender, _amountMVLpToken, amountUSDCTransferred);
38ąq
40
        usdc.transfer(msg.sender, amountUSDCTransferred);
\overline{A1}
```
Gambar 3.9. Baris Kode USDC *Unstaking*

Pada gambar 3.9 menunjukkan baris kode *smart contract* yang mengimplementasikan fitur USDC *unstaking* yang akan dijalankan oleh pengguna aplikasi MagicVault untuk melakukan *unstaking* token USDC. Sebelum melakukan *unstaking*, pengecekkan akan dijalankan untuk memeriksa jumlah token USDC pengguna yang tersimpan.

| secp256k1 unavailable, reverting to browser version                                                                                              |  |
|----------------------------------------------------------------------------------------------------|--|
| MagicVault.withdraw()<br>$\sqrt$ should fail to withdraw with zero \$MVLPToken input (341ms)                                                     |  |
| $\sqrt{\ }$ should fail to withdraw with \$MVLPToken that more than have (13873ms)<br>$\sqrt{\frac{1}{271}}$ should success to withdraw (2771ms) |  |
| 3 passing (31s)                                                                                                    |  |

Gambar 3.10. Hasil *Testing* pada USDC *Unstaking*

| <b>Internal Txns</b><br>Logs $(10)$<br><b>Overview</b> | <b>Comments</b>                                                                                                    |
|--------------------------------------------------------|----------------------------------------------------------------------------------------------------|
| 7 Transaction Hash:                                    | 0x35a9613cfc91e01ba09dcd2fa275024784622921861fec635e27126680fb8c06                                                                                                    |
| <b>2 Status:</b>                                       | Success                                                                                                    |
| Txn Batch Index:                                       | 13057                                                                                                    |
| 2 Submission Tx Hash:                                  | 0x06b630b18225e6f28799858a5df9a1a6936e6935efaf5bc5812170bddd391f29 r *                                                                                                    |
| <b>2 Block:</b>                                        | 30894808<br>150372 L1 Block Confirmations                                                                                                    |
| Timestamp:                                             | @ 21 days 11 mins ago (Oct-19-2022 04:12:45 AM +UTC)                                                                                                    |
| <b>2 From:</b>                                         | 0x302f48892b60d4d1b28a0adff1228bbb377ae178                                                                                                    |
| 70): Interacted With (To):                             | ◎ Contract 0x68662bf4aee91efe9ec016d328100de3d84b9a85 2 凹                                                                                                    |
| 7 Tokens Transferred: 6                                | From Stargate Finance:  To 0x68662bf4aee91 For 0.000002878941578423 (\$0.00) * StargateToke (STG)<br>From Stargate Finance:  To 0x68662bf4aee91 For 1 @ USD Coin (Ar (S*USDC)<br>From 0x302f48892b60d To Null Address: 0x00 For 1 @ Magic Vault  (MV-LP)<br>From 0x68662bf4aee91 To Null Address: 0x00 For 1 @ USD Coin (Ar (S*USDC)<br>From Stargate Finance:  To 0x68662bf4aee91 For 1.001522 (\$1.01) @ USD Coin (Ar (USDC)<br>From 0x68662bf4aee91 To 0x302f48892b60d For 1.001522 (\$1.01) @ USD Coin (Ar (USDC) |
| (?) Value:                                             | 0ETH (\$0.00)                                                                                                    |
| 7 Transaction Fee:                                     | 0.0000397383 ETH (\$0.05)                                                                                                    |

Gambar 3.11. Hasil Penggunaan USDC *Unstaking*

Pada gambar 3.10 menampilkan hasil *testing* terhadap fitur USDC *unstaking* yang menunjukkan bahwa, fitur tersebut berhasil dijalankan sesuai dengan beberapa *case* tertentu dan hasil penggunaan dari fitur tersebut dapat dilihat pada gambar 3.11 dibagian *token Transferred* yang menunjukkan penarikan token USDC serta pengiriman token USDC kembali kepada *user*.

# **ME VUSANTAR**

# C. MAGIC Claim

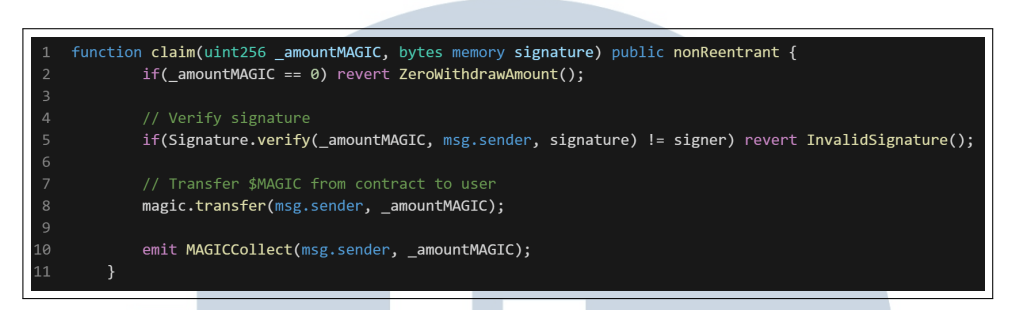

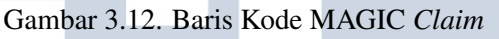

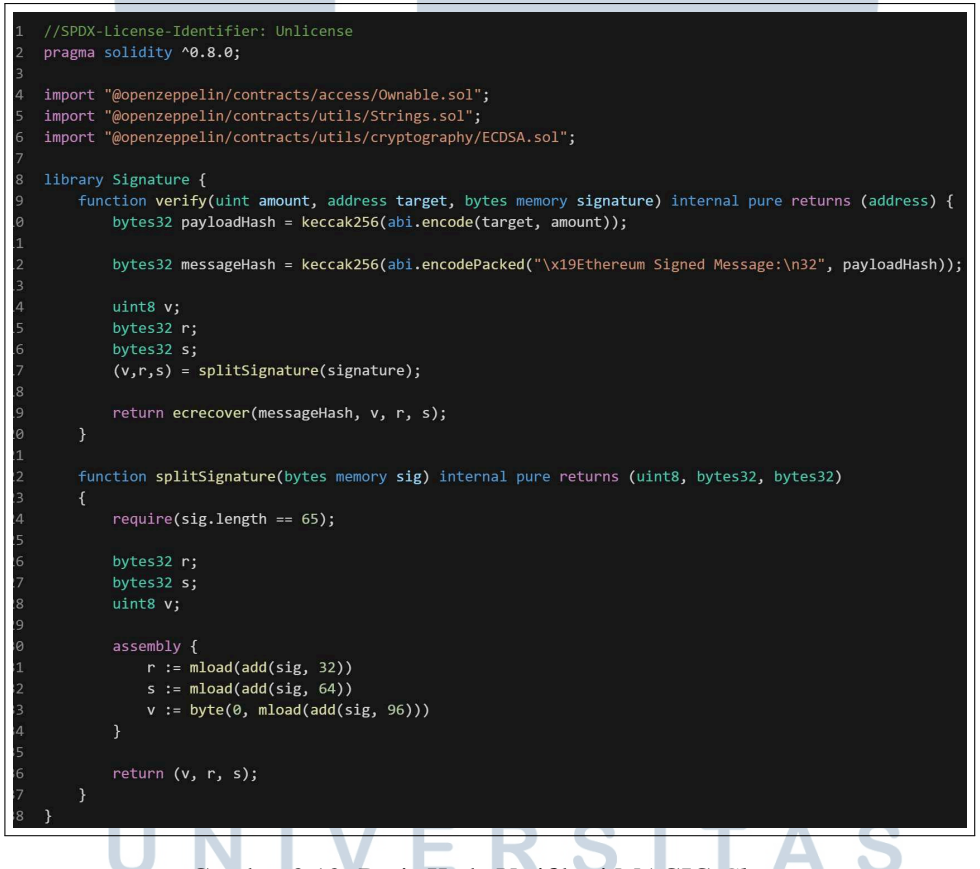

Gambar 3.13. Baris Kode Verifikasi MAGIC *Claim*

Pada gambar 3.12 dan 3.13 menunjukkan baris kode *smart contract* yang mengimplementasikan fitur MAGIC *claim* dan sistem verifikasi terhadap fitur tersebut. Sebelum melakukan *claim* token MAGIC, sistem verifikasi akan dijalankan terlebih dahulu untuk memeriksa apakah pengguna telah melakukan *staking*. Fitur ini akan dijalankan oleh pengguna aplikasi MagicVault untuk melakukan *claim* token MAGIC sebagai *reward*.

| secp256k1 unavailable, reverting to browser version        |  |
|------------------------------------------------------------|--|
|                                                            |  |
| MagicVault.claim()                                         |  |
| V should fail to withdraw with zero \$MAGIC input (3099ms) |  |
| √ Should fail to withdraw with invalid signature (742ms)   |  |
| $\sqrt{\frac{1}{2}}$ should success to claim (787ms)       |  |
|                                                            |  |
|                                                            |  |
|                                                            |  |

Gambar 3.14. Hasil *Testing* pada MAGIC *Claim*

| Overview<br><b>Internal Txns</b><br>Logs(2) | <b>Comments</b>                                                                         |
|---------------------------------------------|-----------------------------------------------------------------------------------------|
| 7 Transaction Hash:                         | 0x6e950c26965dcbf8d3320251d512aae2ec1c95278334b550958f188cb0b6e885                      |
| (?) Status:                                 | Success                                                                                 |
| 2 Txn Batch Index:                          | 16142                                                                                   |
| 2 Submission Tx Hash:                       | 0xd4760a867a5dfdbe35b7b570b007fb9d7021c627766fb76ab8c01836dc10f061 [2]                  |
| <b>? Block:</b>                             | 32651406<br>99947 L1 Block Confirmations                                                |
| 7 Timestamp:                                | @ 13 days 23 hrs ago (Oct-26-2022 05:22:55 AM +UTC)                                     |
| <b>② From:</b>                              | 0x0ca4477164cc9e5fa0f6aeae8df1df536e1154b1                                              |
| 70): Interacted With (To):                  | @ Contract 0x68662bf4aee91efe9ec016d328100de3d84b9a85 2 10                              |
| 7 Tokens Transferred:                       | From 0x68662bf4aee91 To 0x0ca4477164cc9 For 0.0113704964822256 (\$0.00) & MAGIC (MAGIC) |
| 2 Value:                                    | 0 ETH (\$0.00)                                                                          |
| 7 Transaction Fee:                          | 0.0000277115 ETH (\$0.04)                                                               |

Gambar 3.15. Hasil Penggunaan MAGIC *Claim*

Pada gambar 3.14 menampilkan hasil *testing* terhadap fitur MAGIC *claim* yang menunjukkan bahwa, fitur tersebut berhasil dijalankan sesuai dengan beberapa *case* tertentu dan hasil penggunaan dari fitur tersebut dapat dilihat pada gambar 3.15 dibagian *token Transferred* yang menunjukkan pengiriman token Magic kepada *user*.

# 18  $\overline{\phantom{0}}$ R ULTI ME **VUSANTAR**

#### <span id="page-14-0"></span>D. MAGIC Withdrawal

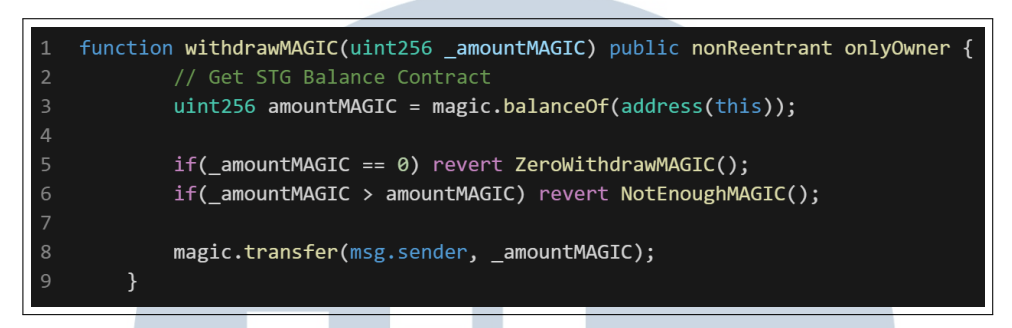

Gambar 3.16. Baris Kode MAGIC *Withdrawal*

Pada gambar 3.16 menunjukkan baris kode *smart contract* yang mengimplementasikan fitur MAGIC *withdrawal* yang akan dijalankan oleh pemilik aplikasi MagicVault untuk melakukan penarikan token MAGIC yang tersimpan pada *smart contract* dan fitur ini hanya dapat dijalankan oleh pemilik aplikasi MagicVault.

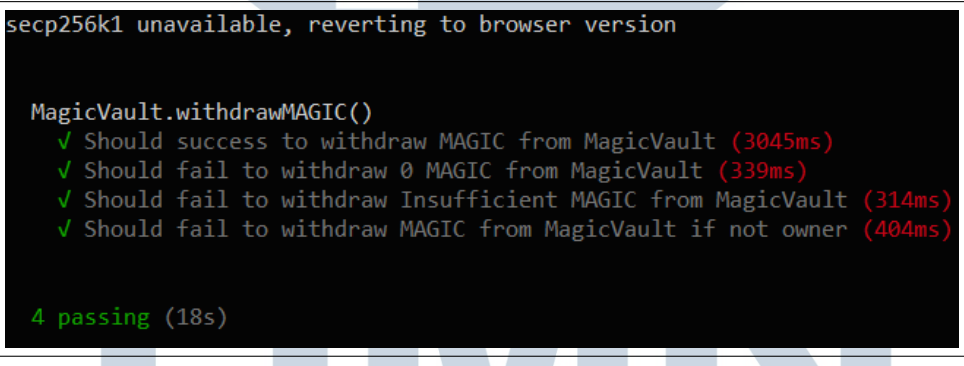

Gambar 3.17. Hasil *Testing* pada MAGIC *Withdrawal*

# **IM** SANTAR u

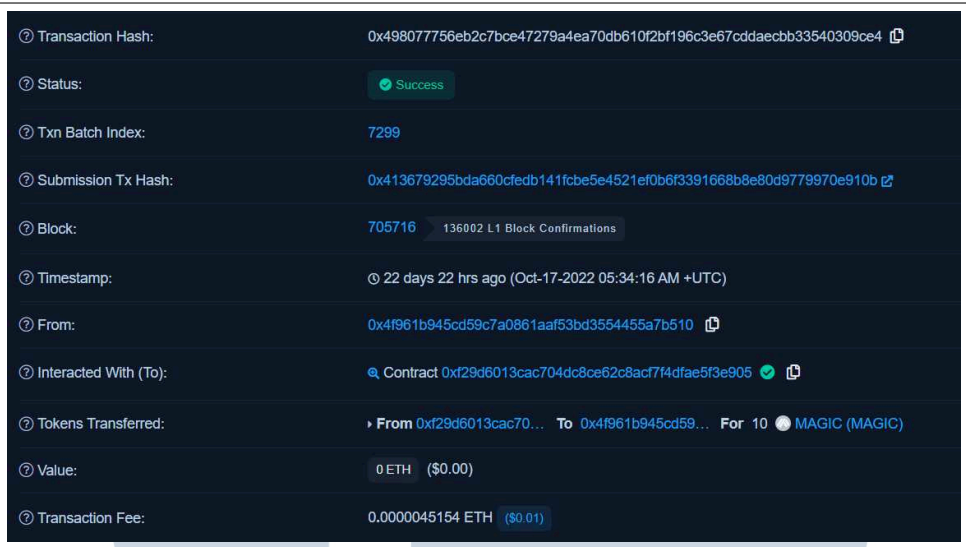

Gambar 3.18. Hasil Penggunaan MAGIC *Withdrawal*

Pada gambar [3.17](#page-14-0) menampilkan hasil *testing* terhadap fitur MAGIC *withdrawal* yang menunjukkan bahwa, fitur tersebut berhasil dijalankan sesuai dengan beberapa *case* tertentu dan hasil penggunaan dari fitur tersebut dapat dilihat pada gambar 3.18 dibagian *token Transferred* yang menunjukkan penarikan token Magic dari *smart contract* MagicVault menuju *user* yang memanggil fitur tersebut.

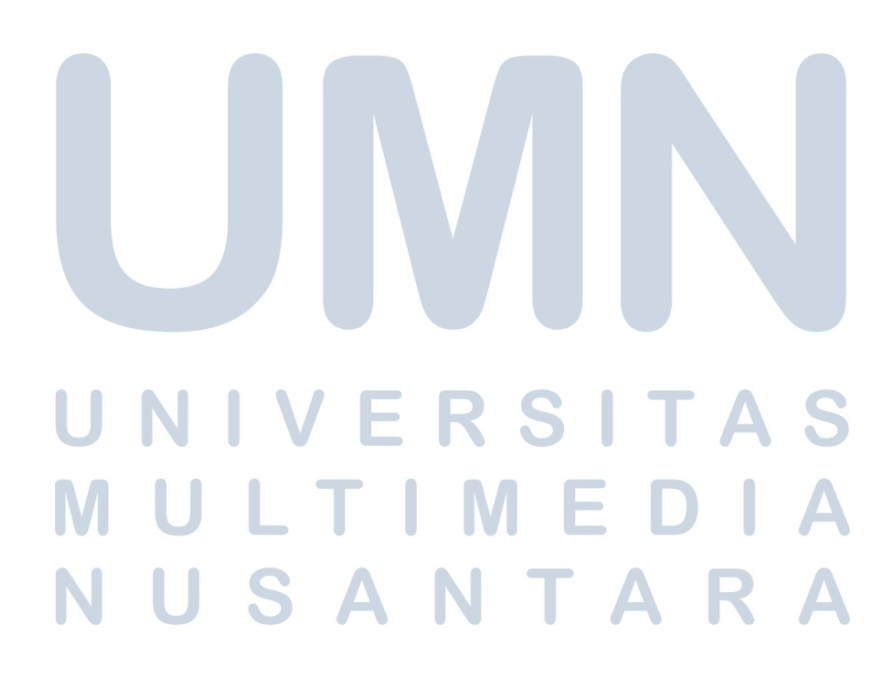

#### <span id="page-16-0"></span>E. STG Settlement

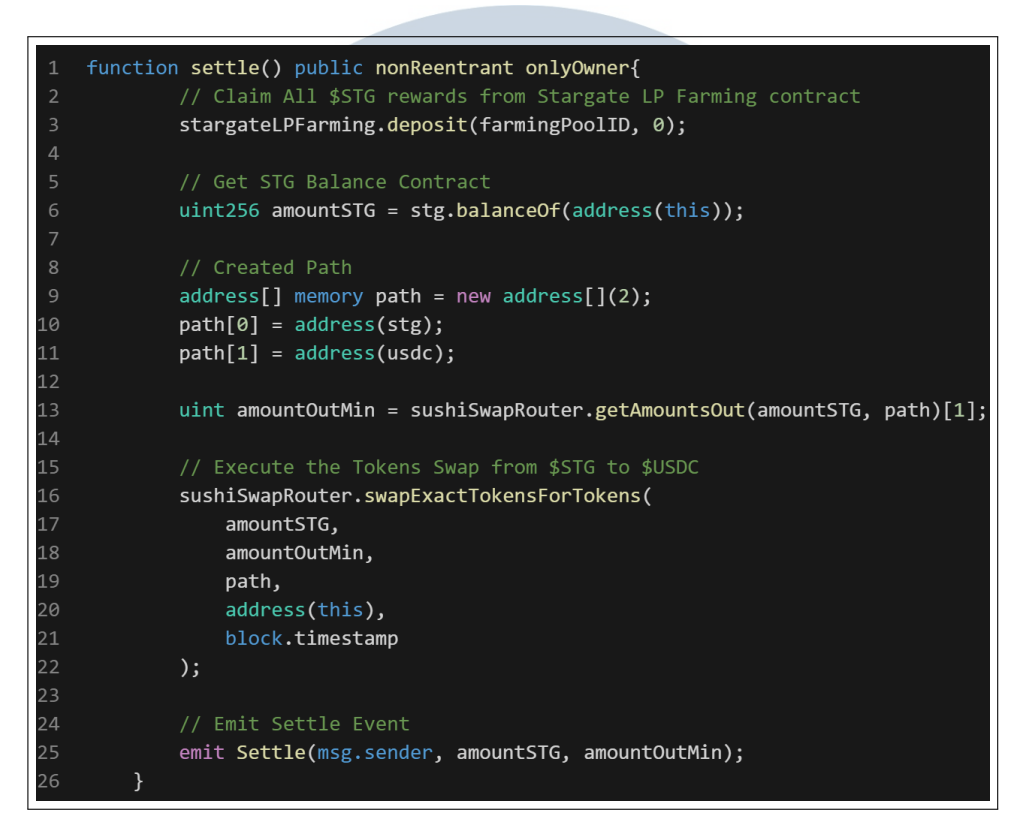

Gambar 3.19. Baris Kode STG *Settlement*

Pada gambar 3.19 menunjukkan baris kode *token* yang mengimplementasikan fitur STG *settlement* yang akan dijalankan oleh pemilik aplikasi MagicVault untuk mengubah token STG yang tersimpan pada *token* menjadi token USDC.

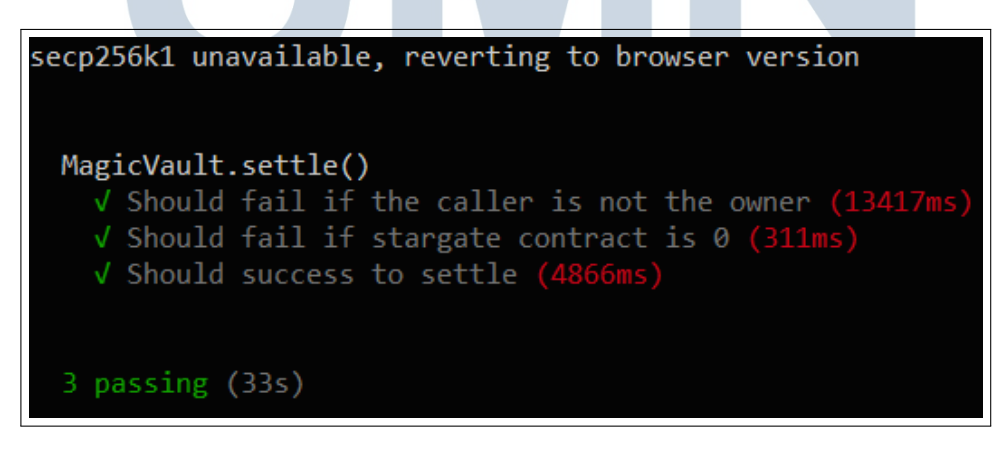

Gambar 3.20. Hasil *Testing* pada STG *Settle*

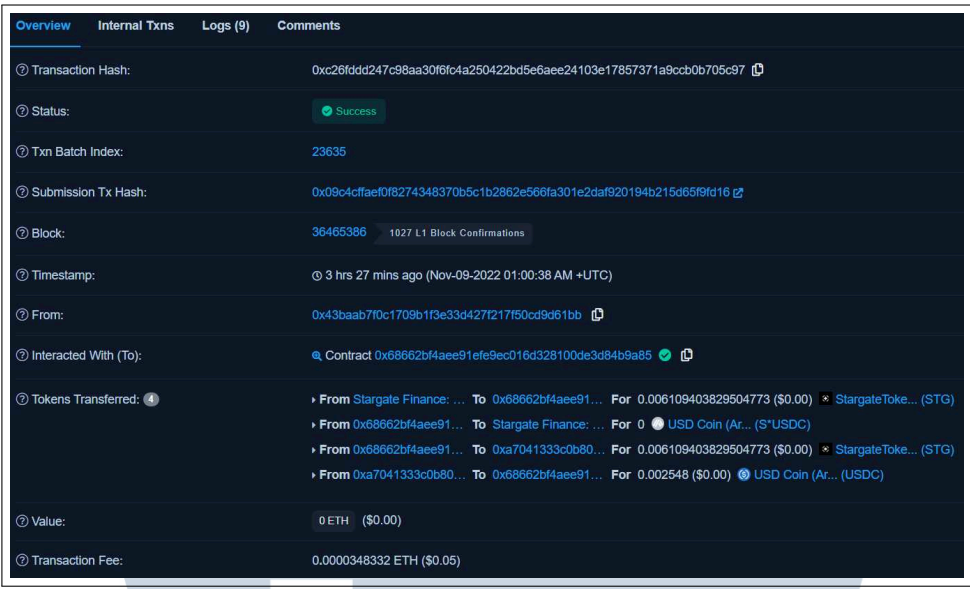

Gambar 3.21. Hasil Penggunaan STG *Settle*

Pada gambar [3.20](#page-16-0) menampilkan hasil *testing* terhadap fitur STG *settlement* yang menunjukkan bahwa, fitur tersebut berhasil dijalankan sesuai dengan beberapa *case* tertentu dan hasil penggunaan dari fitur tersebut dapat dilihat pada gambar 3.21 dibagian *token Transferred* yang menunjukkan penukaran token STG menjadi token USDC.

## 3.4 Kendala dan Solusi yang Ditemukan

## 3.4.1 Kendala

Dalam proses membangun *smart contract* MagicVault pada Pixel8labs Pte. Ltd. ditemukan kendala sebagai berikut.

- Kurangnya pengetahuan tentang *DeFi* mengenai *Staking*, *Unstaking*, dan *APY*, sehingga membutuhkan waktu untuk membuat fitur-fitur pada *smart contract* MagicVault
- Kurangnya dokumentasi ataupun video pembelajaran mengenai penggunaan fitur *Stargate Protocol* dan *SushiSwap Protocol* sehingga kesulitan dalam mengintegrasikan kedua *protocol* tersebut ke dalam *smart contract* MagicVault

#### 3.4.2 Solusi

Solusi yang dilakukan untuk menyelesaikan kendala yang ditemukan adalah sebagai berikut.

- Mempelajari konsep *DeFi* mengenai *Staking*, *Unstaking*, dan *APY* di saat waktu luang dan sebelum memulai pengembangan *smart contract*.
- Membaca dokumentasi resmi dengan teliti dan bertanya pada orang yang sudah berpengalaman menggunakan *Stargate Protocol* dan *SushiSwap Protocol* serta mencoba mempraktekkannya secara langsung pada saat pengembangan *smart contract*.

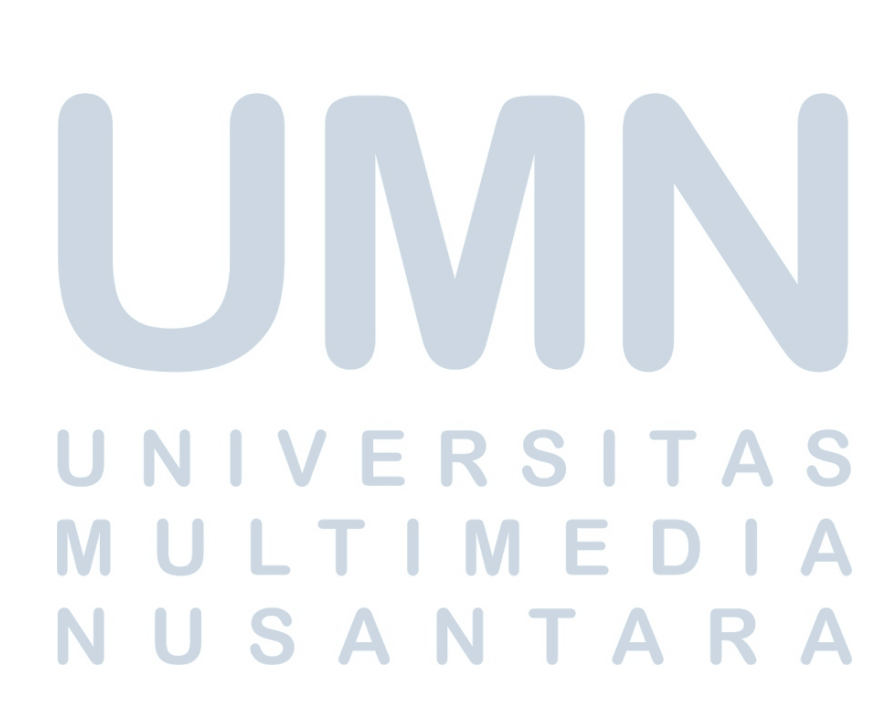